# helion. $p\not\!\!\!/\,\,\cdot$

### > Idź do

- · Spis treści
- · Przykładowy rozdział

### Katalog książek

- Katalog online
- · Zamów drukowany katalog

### Twój koszyk

· Dodaj do koszyka

### Cennik i informacje

- · Zamów informacje o nowościach
- · Zamów cennik

### Czytelnia

• Fragmenty książek online

#### **X** Kontakt

**Helion SA** ul. Kościuszki 1c 44-100 Gliwice tel. 032 230 98 63 e-mail: helion@helion.pl © Helion 1991-2008

### Informatyka Europejczyka. Nauka i zabawa z komputerem w kształceniu zintegrowanym. Część 1

Autor: Danuta Kiałka (z zespołem) ISBN: 978-83-246-1495-0 Stron: 160 Zawiera CD-ROM

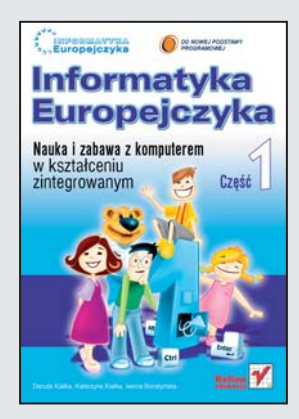

Witaj w świecie informatyki! Po tej fascynującej i zadziwiającej krainie oprowadzą Cię Zuzia Poziomka, Martynka Malinka, Jaś Cytrynka, Tomek Ananas i Misiu Fredziu. Z nimi nauczysz się doskonale pisać na klawiaturze komputera, tworzyć wyjatkowe kartki świąteczne oraz laurki z pięknymi i niepowtarzalnymi rysunkami. Dowiesz się, jak korzystać z Internetu, aby odnaleźć interesujące Cię informacje. Będziesz wiedział, jak utrzymać porzadek w swoich dokumentach, a także jakie gry komputerowe wybrać, żeby naprawdę dobrze się bawić! Zobaczysz, że nawet nauka z komputerem to wielka frajda!

Książka "Informatyka Europejczyka. Nauka i zabawa z komputerem w nauczaniu zintegrowanym" wprowadza w zagadnienia informatyczne, ucząc bezpiecznego, odpowiedzialnego i świadomego korzystania z komputera oraz Internetu. Podrecznik został skonstruowany w taki sposób, aby uczniowie w trakcie gier, zabaw i łamigłówek zdobyli podstawowa sprawność w posługiwaniu się sprzetem i oprogramowaniem. Jednocześnie wszystkie ćwiczenia zorientowane są na wszechstronny i harmonijny rozwój dziecka, a więc poszerzanie umiejętności związanych ze zdobywaniem wiedzy (pisanie, czytanie, liczenie), kształtowanie pozytywnych relacji z otoczeniem oraz działanie w różnych sytuacjach szkolnych i pozaszkolnych.

- Pracownia komputerowa
- Pisanie na klawiaturze
- Mysz komputerowa
- Edytor tekstu WordPad
- Czcionki
- Tworzenie plików i katalogów
- Porządek na dysku
- Pisanie tekstów i zapisywanie dokumentów
- Program Paint
- Rysowanie i przekształcanie elementów rysunku
- Przegladarka internetowa
- Wyszukiwanie informacji w Internecie

Na płycie CD dołaczonej do zestawu znajdziesz mnóstwo ciekawych zadań, krzyżówke, kolorowankę i gry. Każde poprawnie wykonane zadanie zostanie nagrodzone. A więc nie czekaj dłużej – siadaj do komputera!

# Spis treści<br>1 Spis treści<br>1 Spis treści<br>1 Spis treści

#### **Wstęp /5**

- **Lekcja 1.** W pracowni komputerowej po raz pierwszy /11
- **Lekcja 2.** Ile tu części? /16
- **Lekcja 3.** Myszka lubi się bawić /25
- **Lekcja 4.** Co to za płyta? /28
- **Lekcja 5.** Gdy gram w gry... /31
- **Lekcja 6.** Przygoda z klawiaturą /36
- **Lekcja 7.** Ważne nazwy /42
- **Lekcja 8.** Polak mały /48
- **Lekcja 9.** Kolorowa jesień /53
- **Lekcja 10.** Wielkie malowanie /55
- **Lekcja 11.** Skarby jesieni /58
- **Lekcja 12.** Rusz głową /61
- **Lekcja 13.** Czarodziejskie pieczęcie /64
- **Lekcja 14.** Wesołych Świąt! /72
- **Lekcja 15.** Świąteczne rysunki /77
- **Lekcja 16.** Notatki z Notatnika /79
- **Lekcja 17.** Jak napisać *ą* i *ę*? /84
- **Lekcja 18.** Życzenia dla babci i dziadka /88

poziom

#### Spis treści

- **Lekcja 19.** Wyliczanki /92
- **Lekcja 20.** Patrzę w lewo, patrzę w prawo /94
- **Lekcja 21.** Szare komórki do wynajęcia /98
- Lekcja 22. Jak znaleźć zyraffę? /101
- **Lekcja 23.** Dzieci w sieci /105
- **Lekcja 24.** Strony internetowe, które lubimy /108
- **Lekcja 25.** Z komputerem w świat /110
- **Lekcja 26.** Myślę logicznie /113
- **Lekcja 27.** W zdrowym ciele... /117
- **Lekcja 28.** Matematyka z komputerem /122
- **Lekcja 29.** Kto ma komputer? /125
- **Lekcja 30.** Rok w kolorach /129
- **Lekcja 31.** Majowe przeplatanki /133
- **Lekcja 32.** W Zagadkowie /138
- **Lekcja 33.** Powtarzamy  $\circledcirc$  /142
- **Lekcja 34.** Z komputerem się bawimy o wakacjach marzymy /144
- **Lekcja 35.** Niech żyją wakacje! /148

 **Odpowiedzi /152**

**Bibliografia** /153

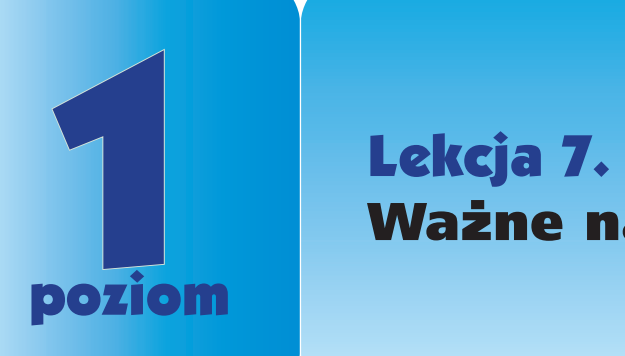

### Ważne nazwy

Na tej lekcji dowiesz się, co oznaczają słowa *plik* i *katalog* oraz gdzie je znaleźć.

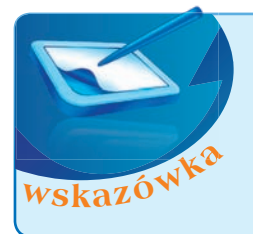

Dokumenty, które otwierasz w ćwiczeniach z płyty CD, to **pliki**. Każdy plik ma swoją **nazwę**.

Uruchom płytę.

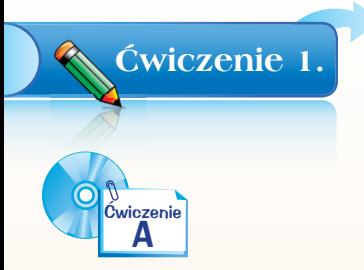

Ćwiczenie 1. Przeczytaj uważnie treść opowiadania.

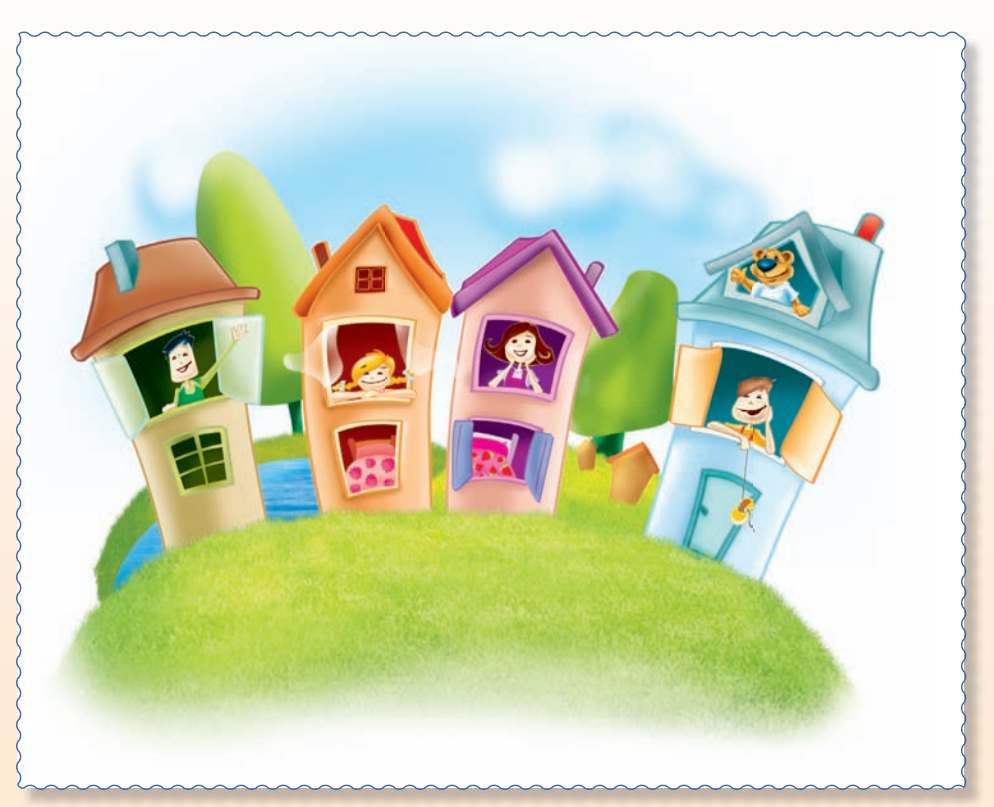

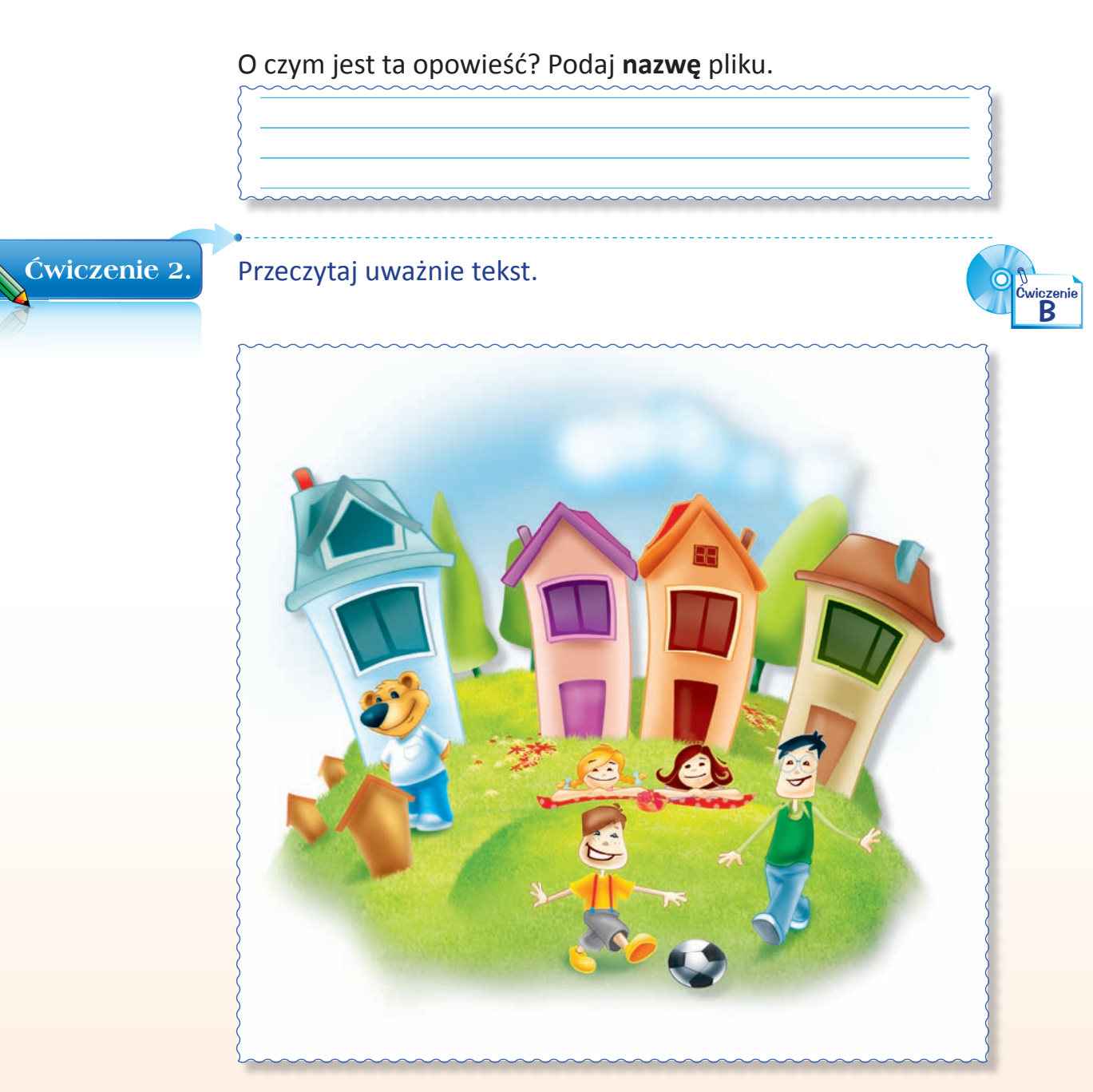

### O czym jest ta opowieść? Podaj **nazwę** pliku.

Lekcja 7.

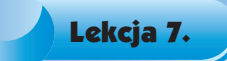

Ćwiczenie C

#### Ćwiczenie 3. Przeczytaj uważnie treść opowiadania.

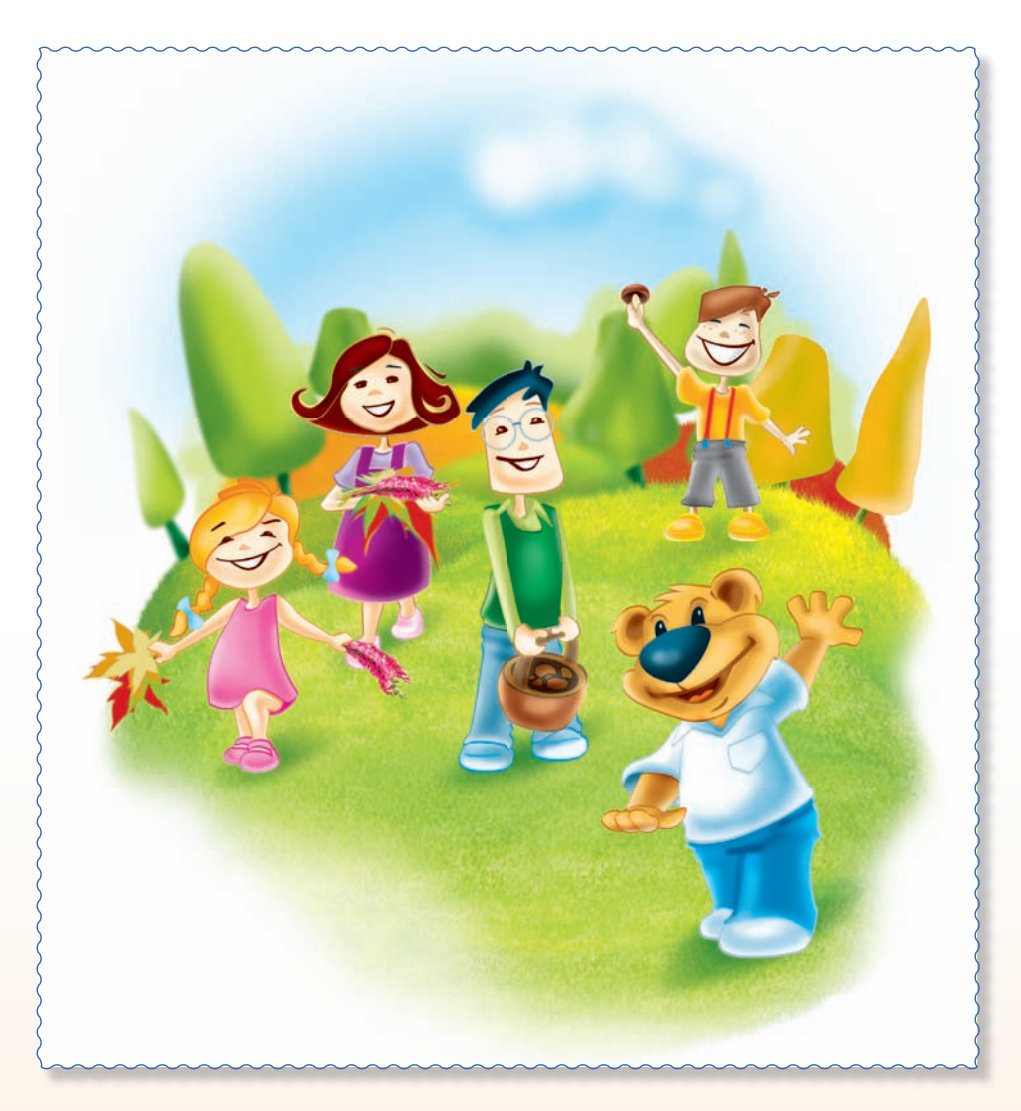

### O czym jest ta opowieść? Podaj **nazwę** pliku.

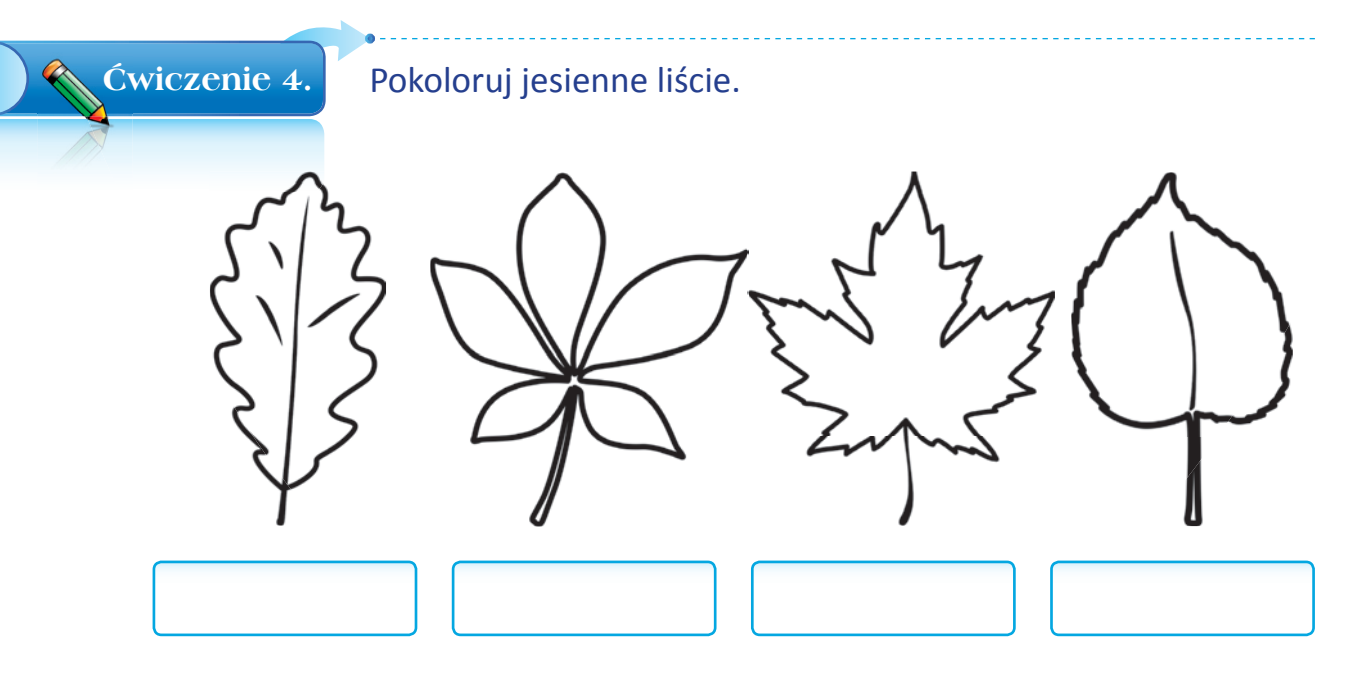

Z jakich drzew są to liście? Umieść pod każdym rysunkiem naklejkę.

Jak nazwiesz plik? Pokoloruj właściwą nazwę.

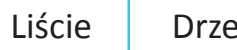

 $\mathsf{I}$ wa  $\|\mathsf{I}\|$  Drzewa i liście

Uruchom program Notatnik. Aby to zrobić, kliknij ikonę którą znajdziesz na pulpicie.

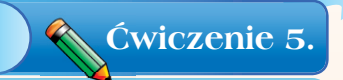

Przepisz teksty o kotach w otwartym oknie uruchomionego programu.

Rys. 7.1. Węgielek

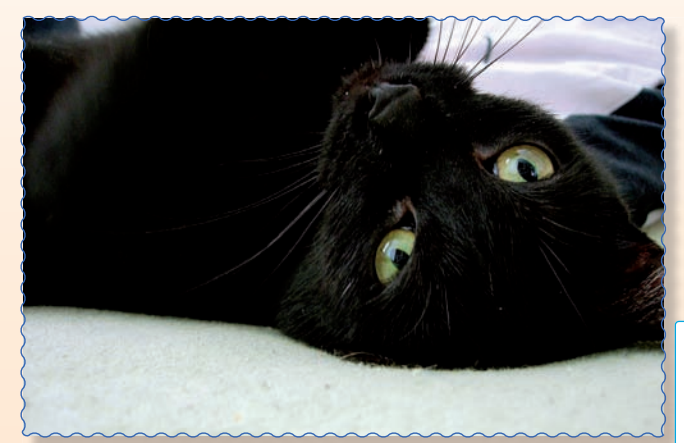

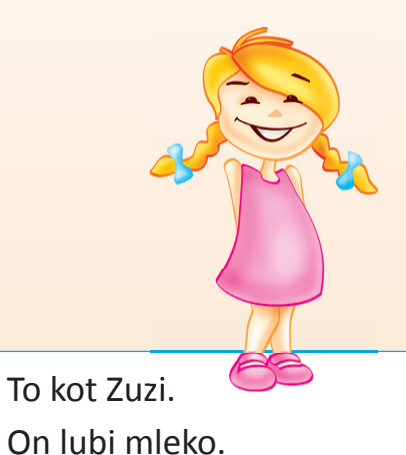

Fot. Katarzyna Kiałka

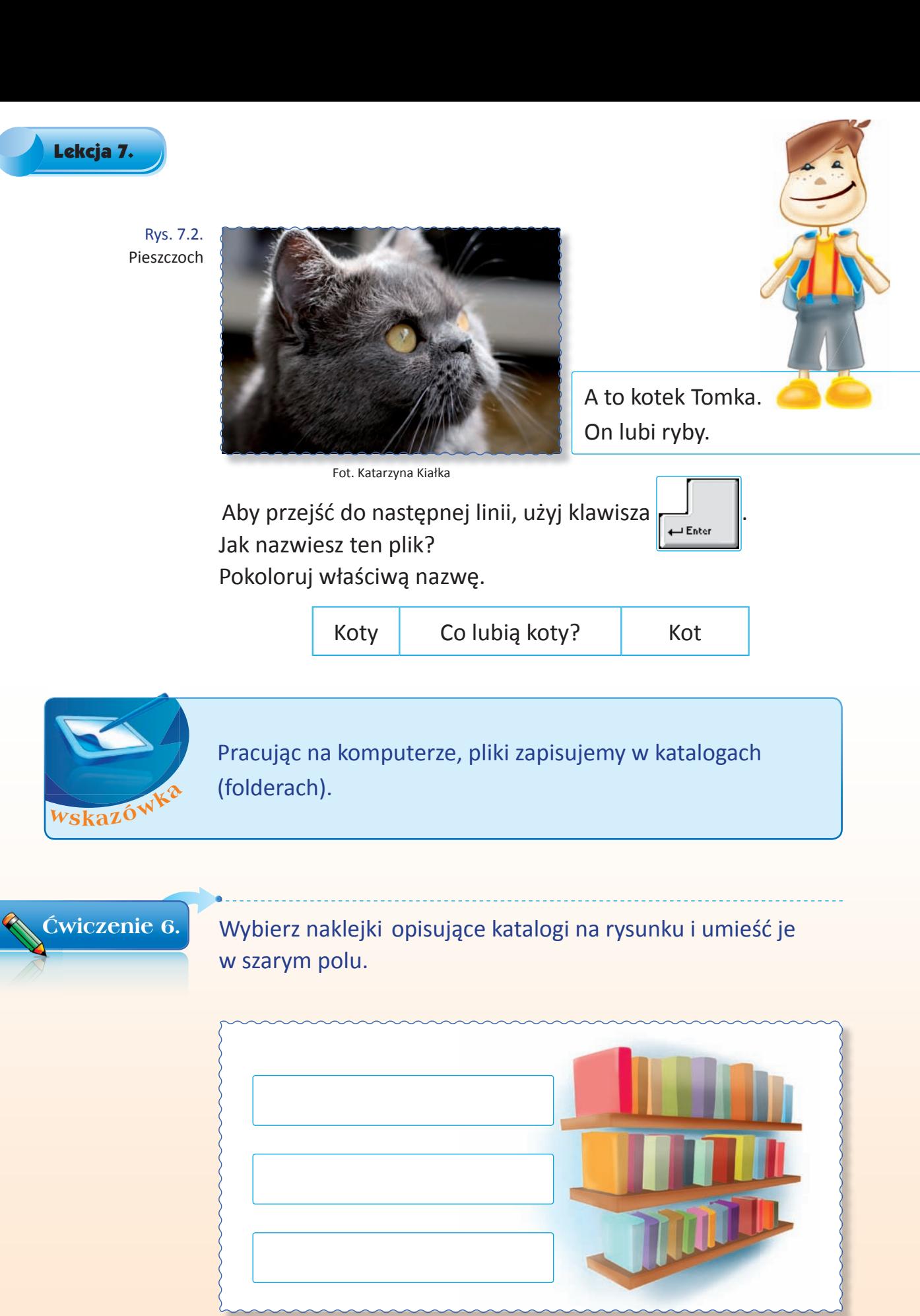

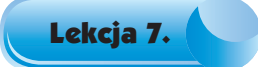

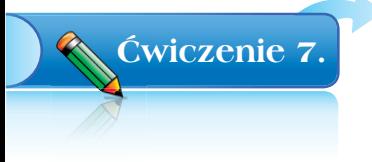

Zagraj w grę *Pszczółka*. Zbierz wszystkie elementy jesiennego lasu.

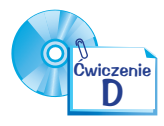

Zakończ prawidłowo pracę z uruchomioną płytą. Wyjmij płytę z napędu i włóż do koperty. Wyłącz komputer.

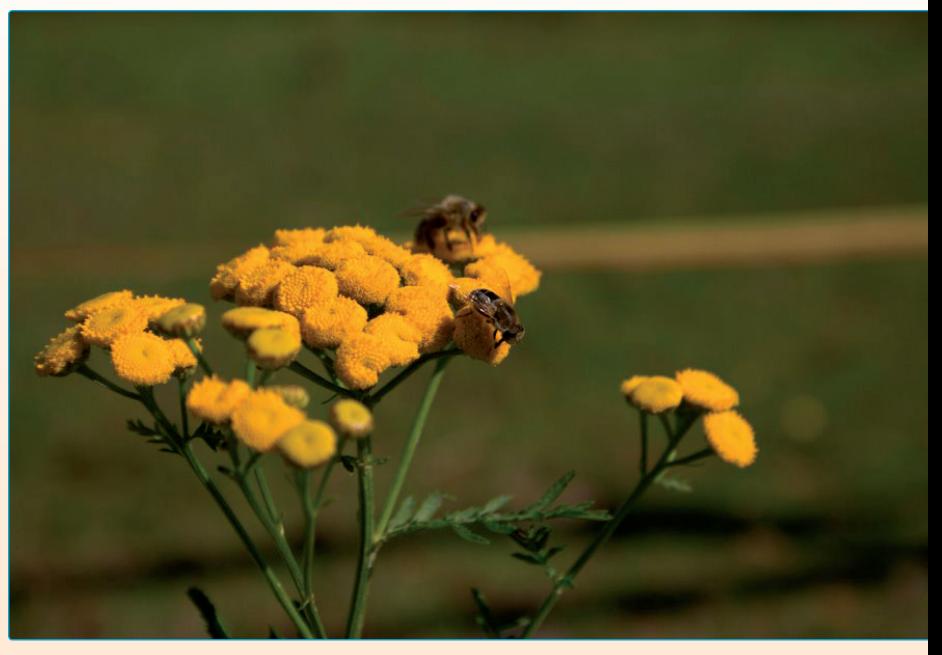

Fot. Katarzyna Kiałka

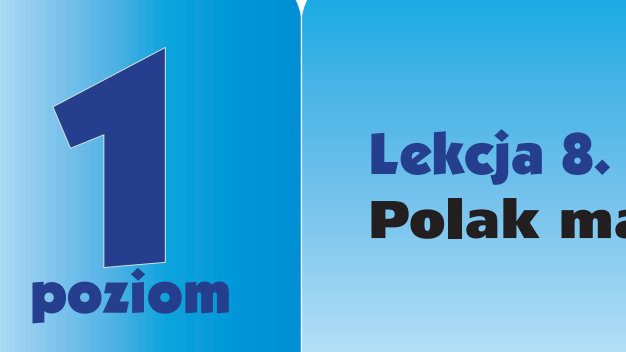

### Polak mały

Czy dobrze znasz swoją ojczyznę?

Uruchom program Notatnik sposobem poznanym na **lekcji 6**. W otwartym oknie programu ustaw kursor myszy  $\text{I}$  w miejscu, gdzie chcesz wstawić literkę, a następnie kliknij. Zobaczysz: **— to jest kursor tekstowy.** 

**Możesz już pisać.** Wyszukaj na klawiaturze klawisz z właściwą literką i wciśnij go. Napisz słowo *Warszawa*. Jeśli się pomyliłeś, nie szkodzi. Podczas pracy na komputerze można wszystko poprawić. Na przykład:

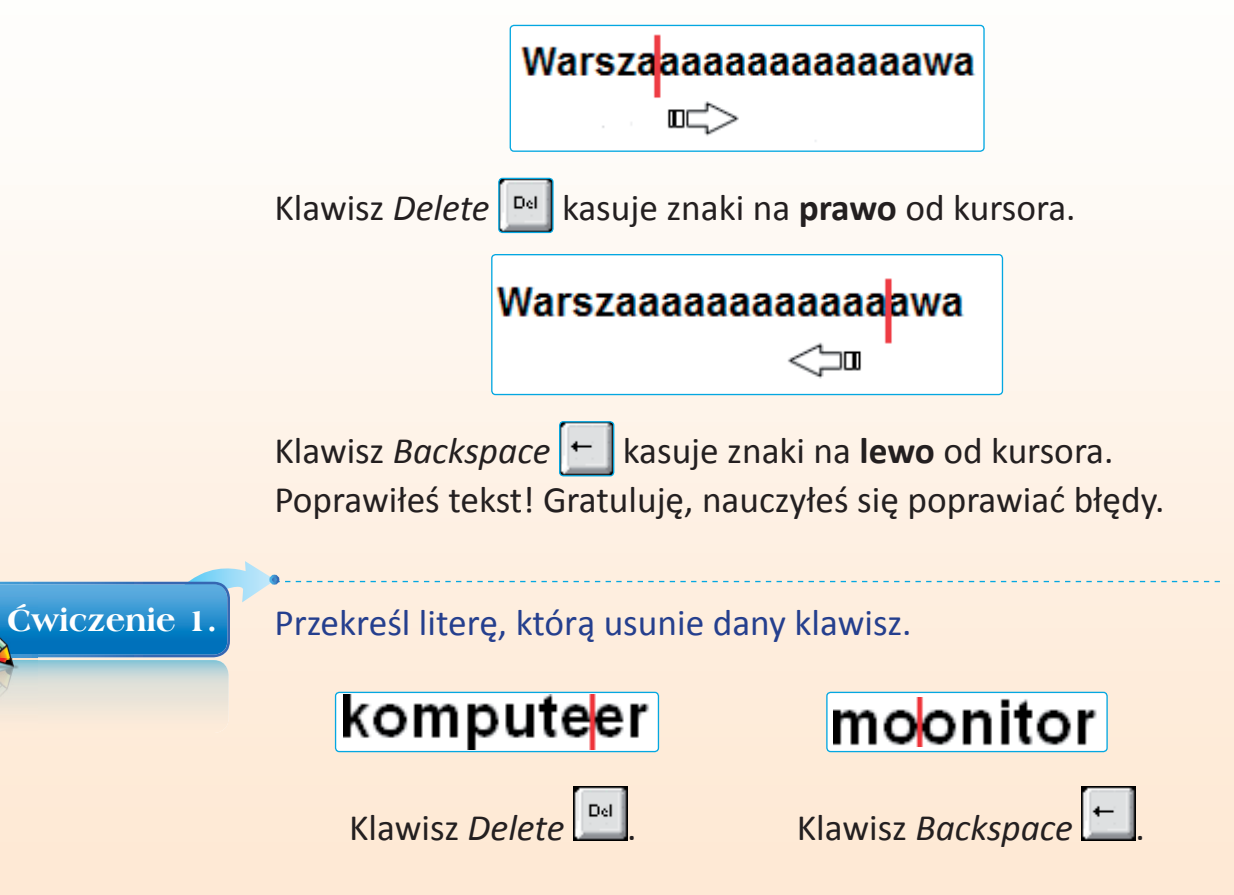

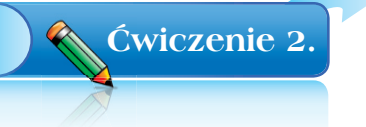

Zaznacz na mapie stolicę Polski. Jeśli potrafisz zaznaczyć swoje miejsce zamieszkania, zrób to.

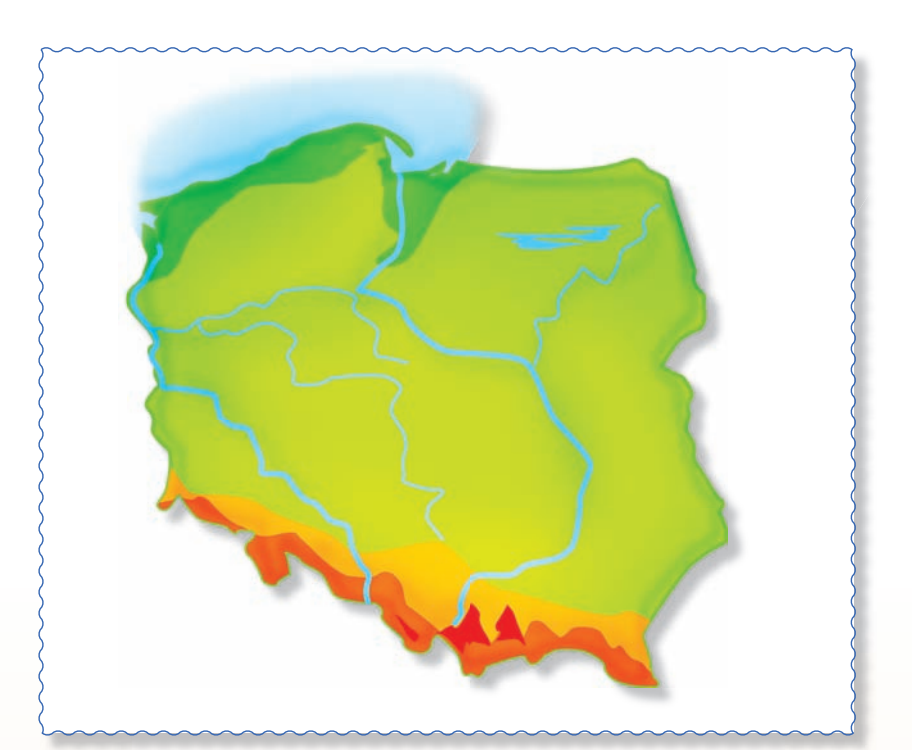

### Stolicą Polski jest:

### Moja miejscowość to:

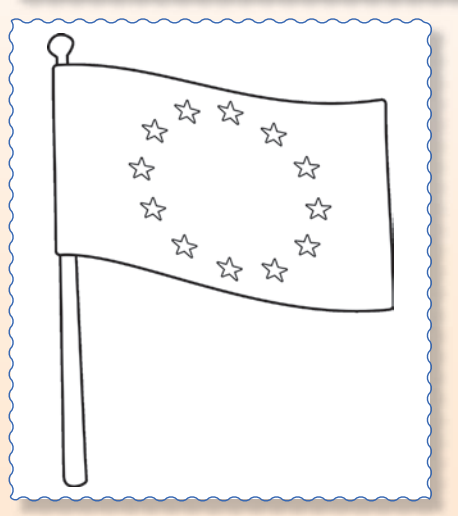

Pokoloruj flagę Unii Europejskiej. Pokoloruj flagę Polski.

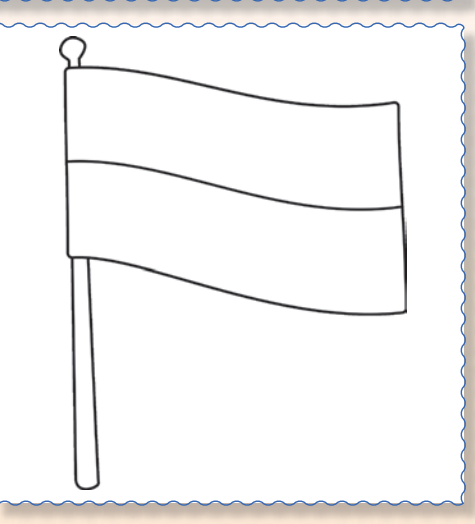

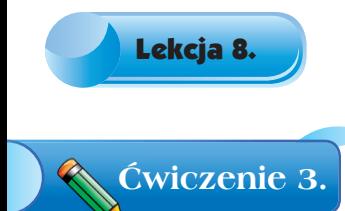

### Odpowiedzi na pytania ułóż z rozsypanki.

### Kim jesteś?

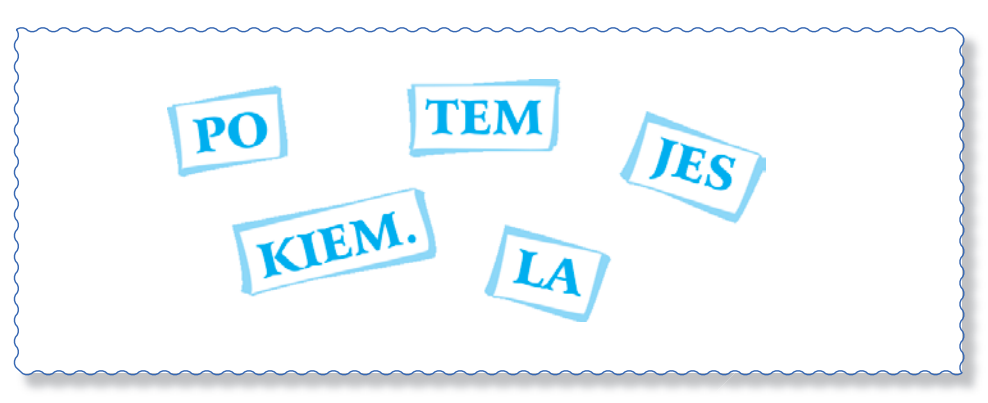

### Czym jest dla nas Polska?

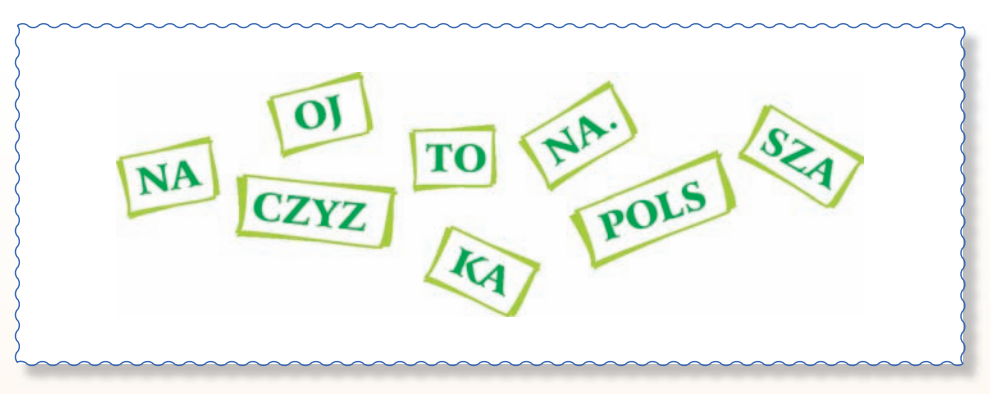

### Czym jest dla nas biały orzeł w koronie?

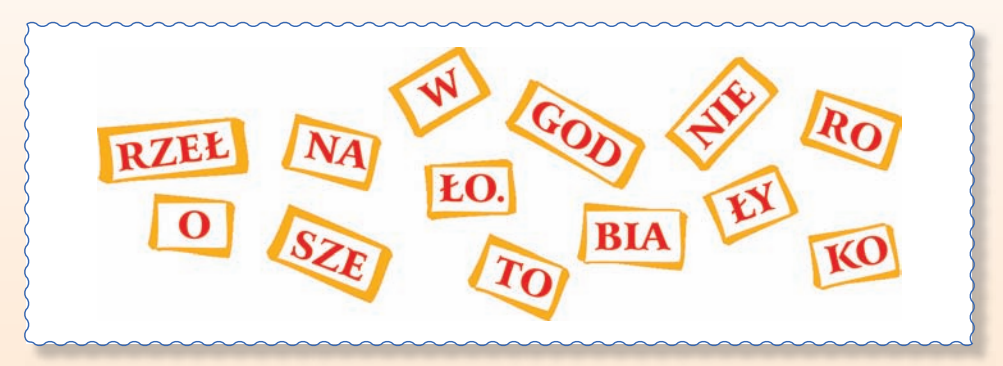

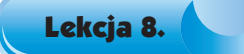

### Uruchom płytę.

### Ćwiczenie 4.

W otwartym pliku o nazwie **Polak mały** widzisz odpowiedzi na pytania postawione w ćwiczeniu 2. Sprawdź, czy tekst jest napisany poprawnie. Dopisz brakujące litery.

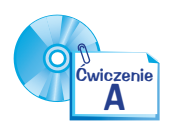

Rys. 8.1. Plik **Polak mały** w oknie programu Notatnik

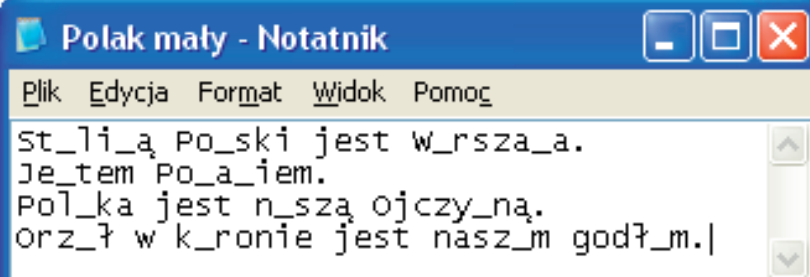

### Ćwiczenie 5.

#### Jak zapisać poprawiony plik?

W pasku menu programu Notatnik **kliknij** *Plik*. Z listy wybierz *Zapisz*.

Rys. 8.2. Polecenie *Zapisz* z menu *Plik*

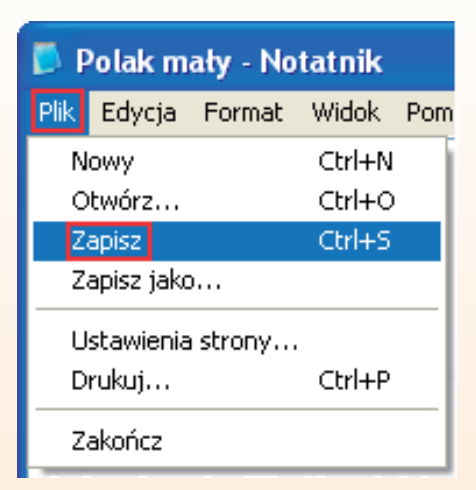

Plik zostanie zapisany w katalogu *Moje dokumenty* na dysku komputera. Spytaj nauczyciela, czy dobrze wykonałeś ćwiczenie. Zamknij plik za pomocą przycisku .

Zapisałeś plik na swoim komputerze, nie zmieniając nazwy.

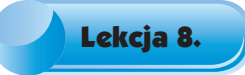

### Ćwiczenie 6.

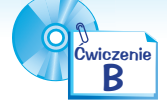

Ćwiczenie C

Uzupełnij brakujące litery. Zapisz plik, nie zmieniając jego nazwy.

Popraw i uzupełnij tekst. Zapisz plik, nie zmieniając jego nazwy.

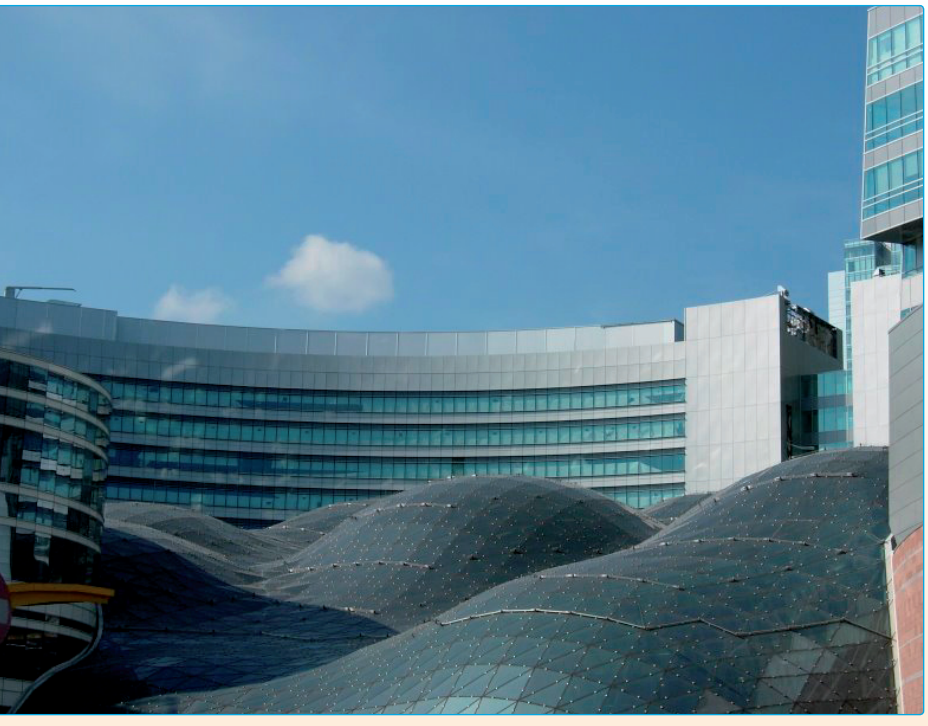

Fot. Katarzyna Kiałka

## Kolorowa jesień

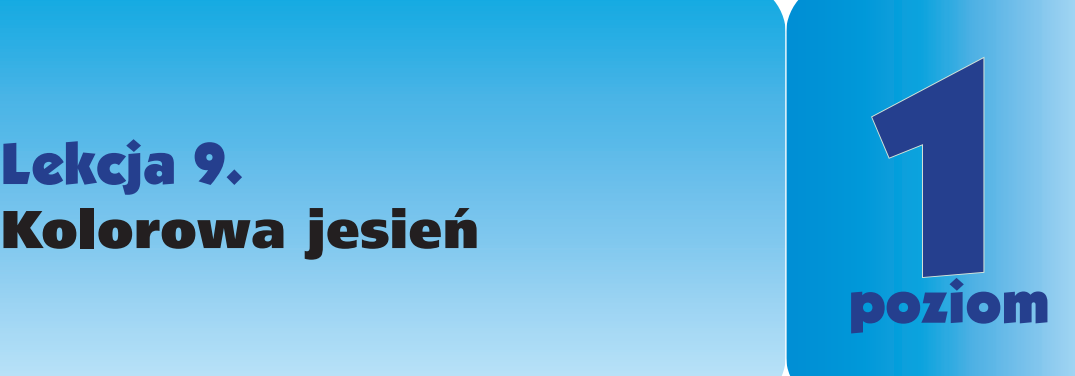

Na pewno bardzo lubisz rysować. Poćwiczymy posługiwanie się myszą, wypełniając jesienne rysunki kolorami.

Ćwiczenie 1. Połącz kreseczki i pokoloruj rysunek.

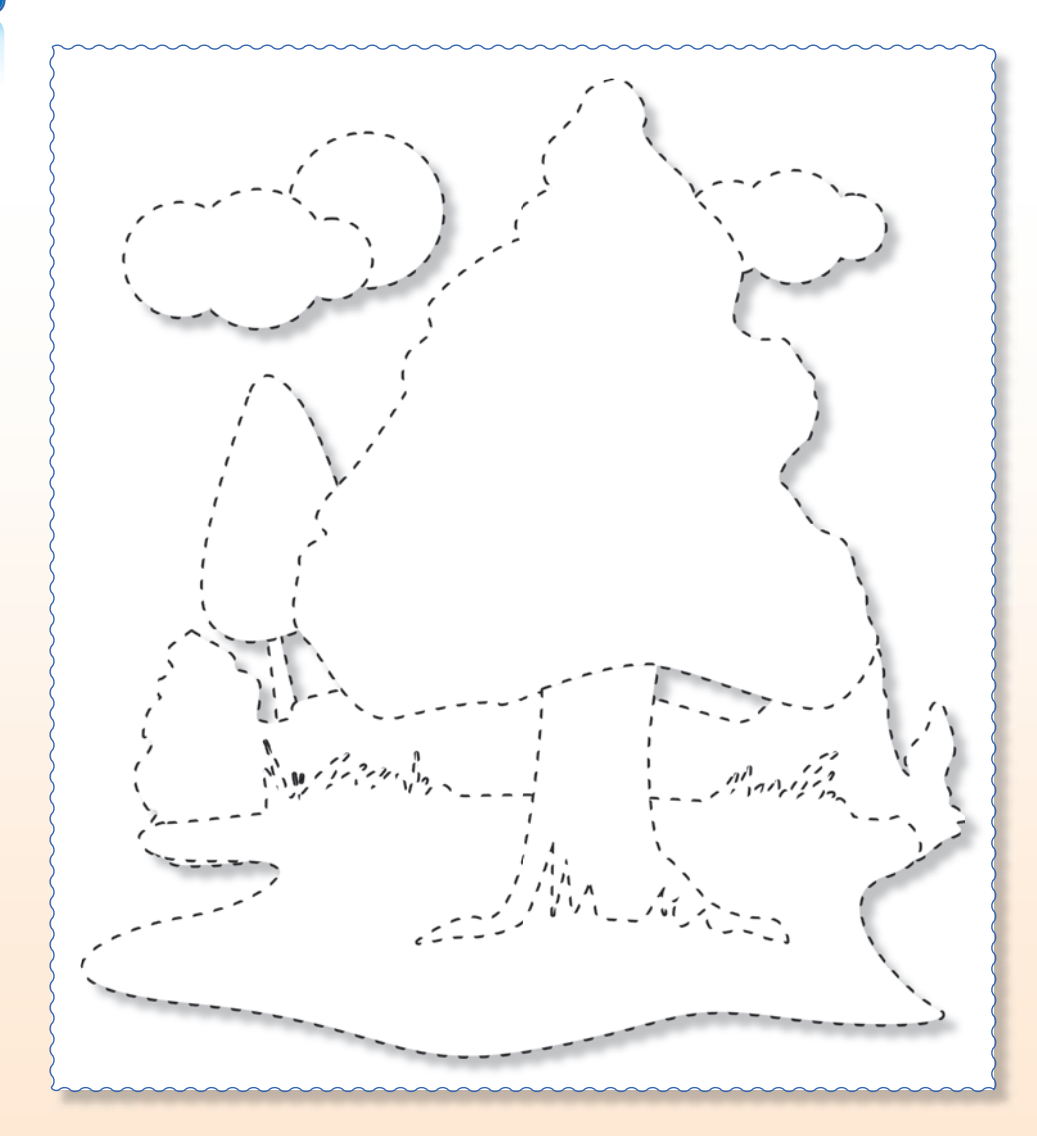

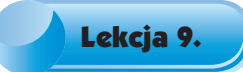

Włącz komputer, wyjmij płytę dołączoną do podręcznika i włóż ją do napędu.

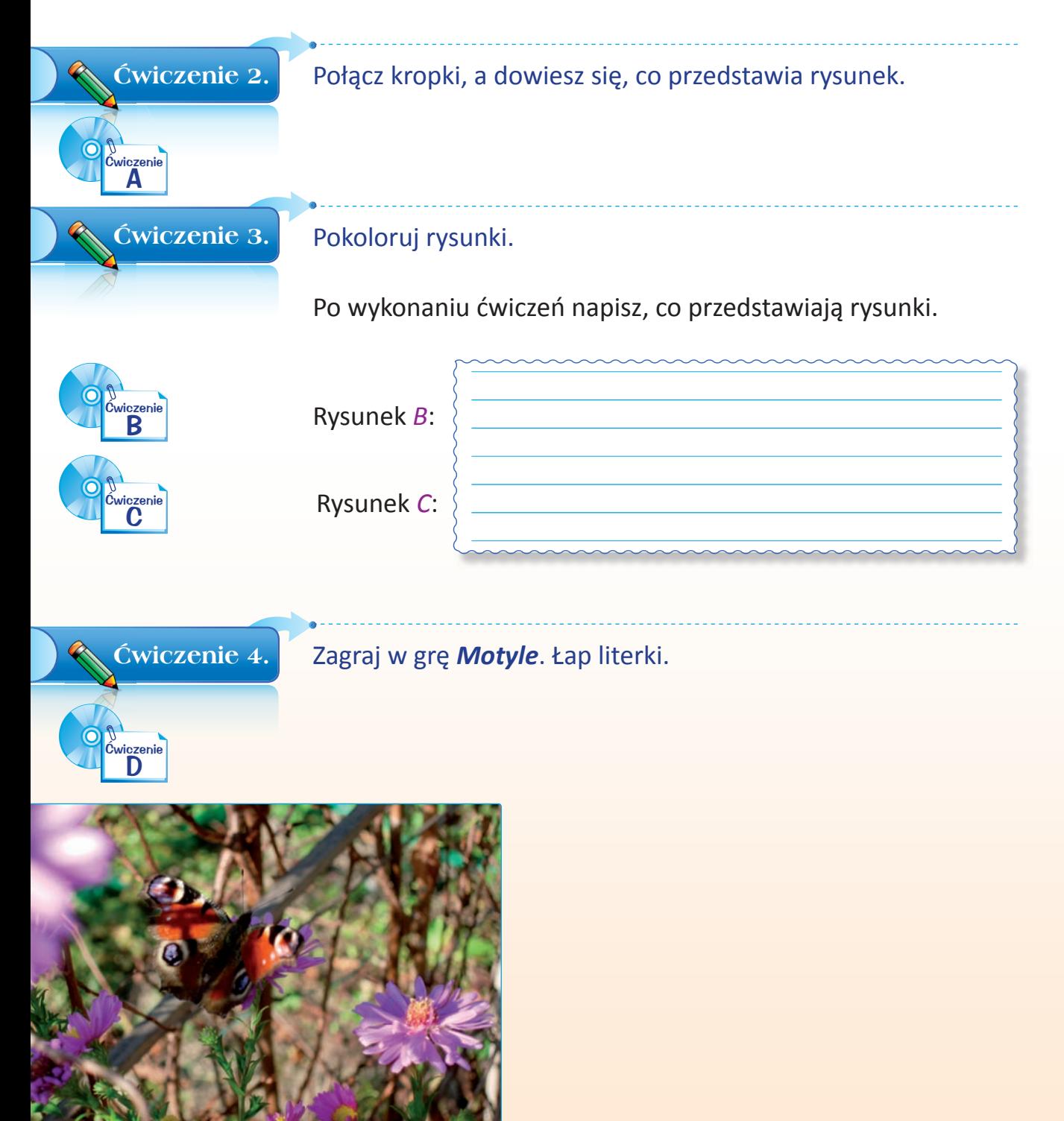

# Lekcja 10.<br>Wielkie malowanie do pozion Wielkie malowanie

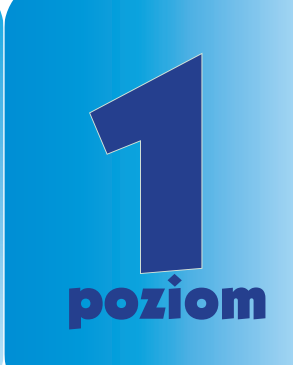

Wybierz się z bohaterami książki na jesienne wycieczki.

Połącz kropki. Pokoloruj i podpisz rysunek. Ćwiczenie 1.

Uruchom płytę.

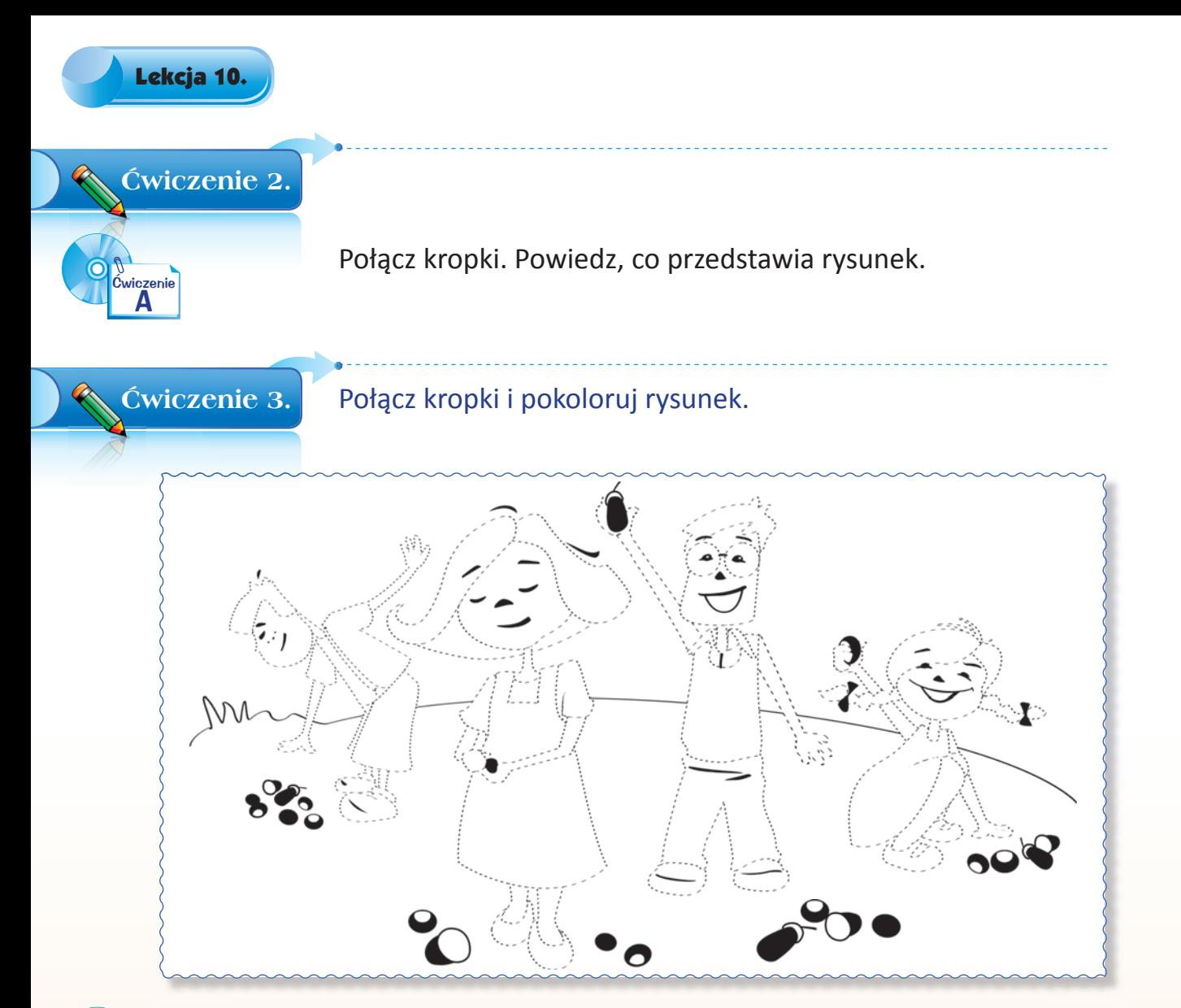

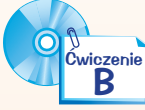

Połącz kropki. Porównaj rysunki w książce i na płycie.

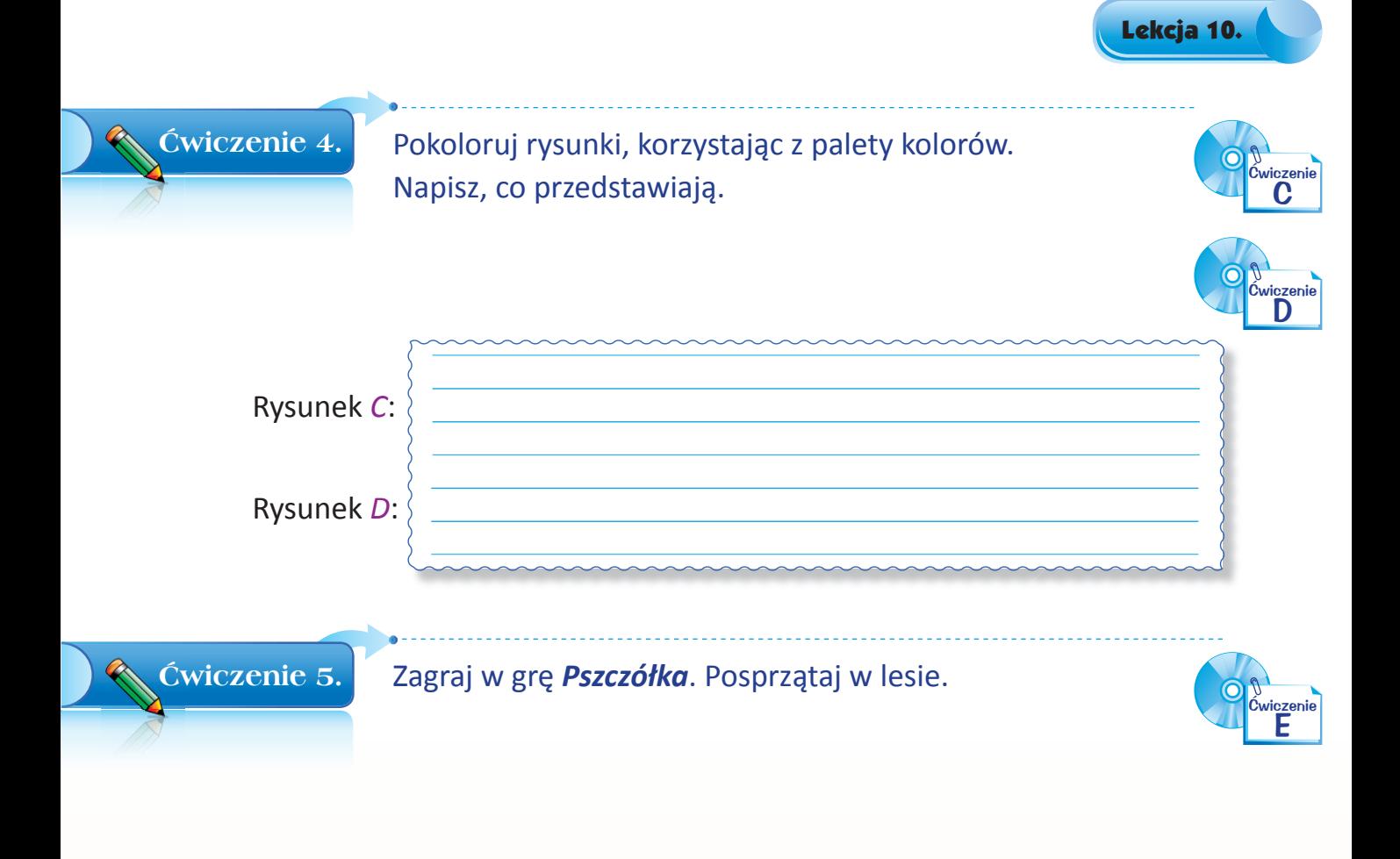

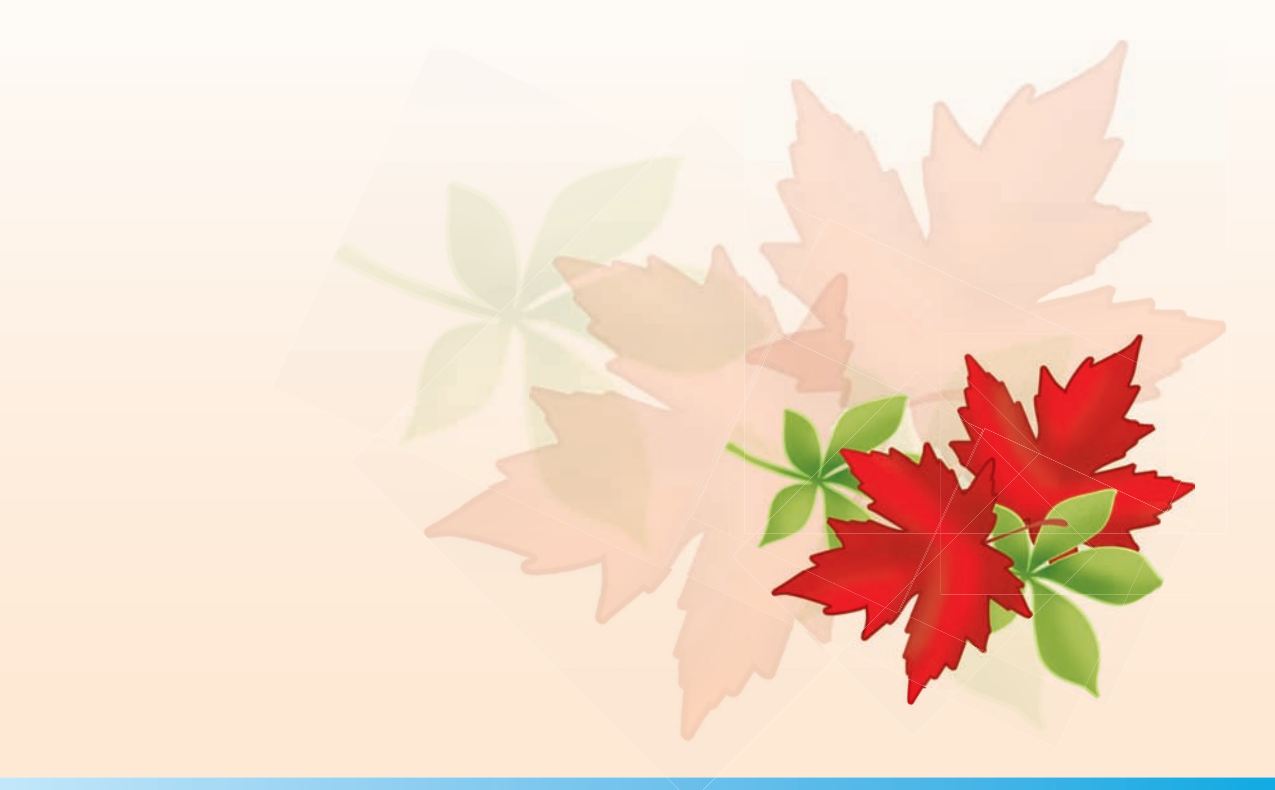